2024/04/30 00:14 1/1 Favorities

## **Favorities**

Favorities display the tracks that were marked as favourite by tapping the star next to them.

Files: Each file consist of information:

- Name of the file.
- Size of the file.
- · Date of file creation.

Next to each file there is option to star it and add or remove it from favorites.

After short tap on a file, the file is selected. After long tap on files the following options display:

- Show full path
- Rename this change will change the name of the file in the whole device.
- Share options how to send or share this file appears.
- Copy copying file.
- Cut cutting out the file.
- Paste paste into the current location previously copied or cut file.
- Delete deleting the file in device.
- Compress compressing files into the kmz or gpz formats.

In a case more files are selected previous actions are executed for all of the selected files (except show full path and rename).

From:

https://docs.vecturagames.com/gpxviewer/ - GPX Viewer User Guide

Permanent link:

https://docs.vecturagames.com/gpxviewer/doku.php?id=docs:file\_browser\_favorites&rev=1659973122

Last update: 2022/08/08 15:38

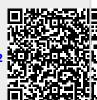